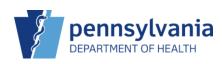

## Add and Administer Vaccines

The workflow is separated into two steps – Adding and Administering. Completing only "Add" does not complete the documentation of the vaccination.

## Add Vaccines

| Note: Hold the Cirl key to select multiple items.         |                     | *                |               |                                                              | Q Search 💌     |
|-----------------------------------------------------------|---------------------|------------------|---------------|--------------------------------------------------------------|----------------|
| ID 🛓 Name                                                 | 🗧 Insurance 👙       | Gender 🝦 DOB     | Patient Icons | Audit                                                        | Acti 2         |
| MILLER, ASHLEY<br>2806 W ROSEGARDEN BLVD MECHANICSBURG, F | PA 17               | FEMALE 04/11/201 | 2 🔲 🔂 🍽       | 0                                                            | DEMOGRAPHICS - |
| Showing 1 to 1 of 1 entries                               |                     |                  | 3             | DEMOGRAPH<br>IMMUNIZATIO<br>LINKS -<br>CONTACTS<br>EDUCATION |                |
| You may add a new patient by clicking the 'New Patient'   | button. New Patient |                  |               | EVENTS<br>EXEMPTION<br>LOCAL IDS                             | S              |

- 1. Locate the patient in the search results.
- 2. Click the drop-down arrow beside **Demographics**.
- 3. Click Immunizations.

|                                                                                                    |                   | 5               | Add Vaccines<br>Administer Vaccines | 3 |
|----------------------------------------------------------------------------------------------------|-------------------|-----------------|-------------------------------------|---|
| Recommended Immunizations for today, 10/4/<br>Vaccine                                                                                                    | 2023 (11Y 5M 23D) |                 | Add History                         |   |
| COVID Biv (PFR 6m<5y)                                                                                                    |                   |                 |                                     |   |
| MMR                                                                                                    |                   |                 |                                     |   |
| Hep B, ped/adol                                                                                                    |                   |                 |                                     |   |
| Polio-IPV                                                                                                    |                   |                 |                                     |   |
| Varicella                                                                                                    |                   |                 |                                     |   |
| Hep A, ped/adol, 2D                                                                                                    |                   |                 |                                     |   |
| MCV4P (Menactra)                                                                                                    |                   |                 |                                     |   |
| Influenza Quad Inj P                                                                                                    |                   |                 |                                     |   |
| HPV9                                                                                                    |                   |                 |                                     |   |
| Tdap, Adsorbed                                                                                                    |                   |                 |                                     |   |
| Please do not rely solely on the Recommender to fo<br>ACIP recommended immunization schedules and th<br>http://www.cdc.gov/vaccines/pubs/pinkbook/index.h | e CDC Pink Book @ | al judgment and | consult both the                    |   |

The Immunizations Home screen displays.

- 4. Click the drop-down arrow beside Select Action.
- 5. Click Add Vaccines.

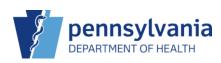

**NOTE**: Before clicking **Add Vaccines** – Decide if you want to prepopulate the list of recommended vaccines for the day by clicking **Auto-Populate Add Vaccines Screen** checkbox at the bottom of the **Immunizations Home** screen.

| MILLER, ASHLEY ID: 26                                                                                                    | DOB: 04/11/201                            | 2 A                                  | GE: 11Y 5M                       | 23D GENDER: F |     | • 🗘  | Precautions/Co    | ntraindications ARE spe |
|----------------------------------------------------------------------------------------------------|-------------------------------------------|--------------------------------------|----------------------------------|---------------|-----|------|-------------------|-------------------------|
| munizations 🕕 Learn Mor                                                                                                    | re                                        |                                      |                                  |               |     |      | Cancel            | e And Administer        |
| Add                                                                                                    |                                           |                                      |                                  |               |     |      |                   | 10                      |
| Precautions/Contraindications                                                                                                    |                                           |                                      |                                  |               |     |      |                   |                         |
| Allergy to eggs                                                                                                    |                                           |                                      | 6                                |               |     |      |                   |                         |
| Clinic *                                                                                                    |                                           |                                      | Vacc Date                        | *             |     | Pres | cribed By         |                         |
|                                                                                                    |                                           |                                      |                                  |               |     |      |                   |                         |
| TITUS FAMILY PRACTICE                                                                                                    | t clinic' for this pa                     | ✓<br>tient                           | 10/04/202                        | 3 🔳 11Y 5M    | 23D |      |                   | ~                       |
| TITUS FAMILY PRACTICE Do not set this clinic as the 'default Patient is VFC eligible 7                                                                      | 8                                         | tient                                | 9                                | 3 ITY 5M      | [   | Disp | olay All Vaccines | Clear Vaccines          |
| TITUS FAMILY PRACTICE Do not set this clinic as the 'default Patient is VFC eligible 7 Vaccine 7                                                            | 8<br>VIS/Public                           | tient                                | 9<br>On-Hand                     |               | [   | Disp | olay All Vaccines | ,                       |
| TITUS FAMILY PRACTICE Do not set this clinic as the 'default Patient is VFC eligible 7                                                                      | 8                                         | tient                                | 9<br>On-Hand                     |               | [   | Disp | olay All Vaccines | Clear Vaccines          |
| TITUS FAMILY PRACTICE Do not set this clinic as the 'default Patient is VFC eligible 7 Vaccine 7                                                            | 8<br>VIS/Public                           | tient<br>sation                      | 9<br>0n-Hand                     |               | [   | Disp | olay All Vaccines | Clear Vaccines          |
| TITUS FAMILY PRACTICE Do not set this clinic as the 'default Patient is VFC eligible 7 Vaccine FLU MDCK QUAD W/PRES INJ                                     | 8<br>VIS/Public                           | tient<br>s o<br>s o                  | 9<br>0n-Hand                     |               | [   | Disp | olay All Vaccines | Clear Vaccines          |
| TITUS FAMILY PRACTICE Do not set this clinic as the 'default Patient is VFC eligible T Vaccine FLU MDCK QUAD W/PRES INJ HEP A, PED/ADOL, 2D                 | 8<br>VIS/Public<br>Select VI              | tient<br>s o<br>s o<br>s o           | 9<br>0n-Hand<br>0<br>0<br>0      |               | [   | Disp | olay All Vaccines | Clear Vaccines          |
| TITUS FAMILY PRACTICE Do not set this clinic as the 'default Patient is VFC eligible 7 Vaccine FLU MDCK QUAD W/PRES INJ HEP A, PED/ADOL, 2D HEP B, PED/ADOL | 8<br>VIS/Public<br>Select VI<br>Select VI | tient<br>sation<br>s o<br>s o<br>s o | 9<br>0n-Hand<br>0<br>0<br>0<br>0 |               | [   | Disp | olay All Vaccines | Clear Vaccines          |

The **Add** screen displays.

- 6. Enter the **Vaccination Date** and if necessary, select the **Prescribed By** name from the dropdown.
- 7. Verify vaccines listed and/or select a vaccine to administer by using the drop-down arrow in the **Vaccine** column.
- 8. Select VIS A green circle with a checkmark indicates that there is a default VIS selected. If there's a red triangle with an exclamation, click Select VIS to acknowledge there isn't a VIS associated with that vaccine.
- 9. Verify that a green check displays under **On-Hand**. If the selected vaccine is not on hand a red icon with an **X** displays and the vaccine cannot be administered.
- 10. Click **Create and Administer**.

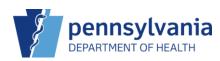

## Administer Vaccines

|    | MILLER, ASHL                                    | ID: 26 DOB: 04/11/2012 AGE: 11Y 5M 23D GENDER: F 🗐 🏴 <table-cell-rows> Precautions/Contraindications ARE specified</table-cell-rows>                                      |
|----|-------------------------------------------------|----------------------------------------------------------------------------------------------------|
| In | munizations                                     | Learn More                                                                                                    |
| ,  | Administer                                      |                                                                                                    |
|    | Patient Level Eligibilit<br>(03) VFC ELIGIBLE - | SURED Vaccination Time<br>02 25 PM (HH.MM A/P)                                                                                                    |
|    |                                                 | Administered By Refusal Reason                                                                                                    |
|    | Vaccine                                         | CLINIC, LEE () ~                                                                                                    |
|    | MMR                                             | CLINIC, LEE ()  Mfg   Lot   Exp Date (MM/DD/YY)   Funding Src   Inv Loc   NDC   Brand *  (I) MSD   MMR2430   09/28/25   VFC   TITU99   00006-4681-00   M-M-R II (0.5 ML V |
|    |                                                 | Did not Admin 🖸 Body Site Route Dosage Refusal Reason                                                                                                    |
|    |                                                 | Delete LA V SUBCUTANEOUS V 0.50                                                                                                    |
|    |                                                 | Dose Level Eligibility                                                                                                    |
|    |                                                 | (03) VFC ELIGIBLE - UNINSURE V                                                                                                    |

The **Administer** screen displays.

- 11. Select the name of the individual administering the vaccine(s) from Administered By.
- 12. Select the on-hand inventory item from Mfg | Lot | Exp Date (MM/DD/YY) | Funding Src | Inv Loc | NDC | Brand.
- 13. Default values auto-populate the **Body Site**, **Route**, and **Dosage** fields update them if needed.
- 14. Click Update.

**NOTE**: If the funding source and Dose level eligibility are not a valid combination, a borrowing reason and comment is required. A **Borrowed Reason** drop down will appear for the vaccine.

| nmunizations H                                                                                              |           | Learn More                                           |                                                      |                                      |   | 🗘 Links 🗸 | S           | elect Action               | - |  |
|----------------------------------------------------------------------------------------------------|-----------|------------------------------------------------------|------------------------------------------------------|--------------------------------------|---|-----------|-------------|----------------------------|---|--|
| Polio-IPV                                                                                                   |           |                                                      |                                                      |                                      |   |           |             |                            |   |  |
| MCV4P (Menactra)                                                                                            |           |                                                      |                                                      |                                      |   |           |             |                            |   |  |
| HPV9                                                                                                    |           |                                                      |                                                      |                                      |   |           |             |                            |   |  |
| Tdap, Adsorbed                                                                                              |           |                                                      |                                                      |                                      |   |           |             |                            |   |  |
| http://www.cdc.gov/vaccines                                                                                 |           |                                                      |                                                      |                                      |   |           |             |                            |   |  |
| Vaccine                                                                                                    | Dose      | Date                                                 | Age                                                  | Clinic                               |   |           |             |                            |   |  |
| Vaccine<br>Hep A                                                                                            | Dose      | Date                                                 | Age                                                  | Clinic                               |   |           |             |                            |   |  |
|                                                                                                    | Dose<br>1 | Date                                                 |                                                      | -                                    |   |           | ?           | Update                     |   |  |
| Нер А                                                                                                    |           |                                                      |                                                      | -                                    |   |           | •           | Update                     |   |  |
| Hep A<br>Hep A, ped/adol, 2D                                                                                |           |                                                      | 11Y 5M 24D                                           | 505236                               |   |           | <b>?</b>    | Update<br>Update           |   |  |
| Hep A<br>Hep A, ped/adol, 2D<br>Hep B<br>Hep B, ped/adol<br>MMR                                             | 1         | 10/05/2023<br>10/05/2023                             | 11Y 5M 24D<br>11Y 5M 24D                             | 505236<br>505236                     | = |           | 0           |                            |   |  |
| Hep A<br>Hep A, ped/adol, 2D<br>Hep B<br>Hep B, ped/adol                                                    | 1         | 10/05/2023                                           | 11Y 5M 24D<br>11Y 5M 24D                             | 505236<br>505236                     | _ |           |             |                            |   |  |
| Hep A<br>Hep A, ped/adol, 2D<br>Hep B<br>Hep B, ped/adol<br>MMR<br>MMR<br>Varicella (CPOX)                  | 1         | 10/05/2023<br>10/05/2023<br>10/05/2023               | 11Y 5M 24D<br>11Y 5M 24D<br>11Y 5M 24D               | 505236<br>505236<br>505236           | = |           | 0           | Update<br>Update           |   |  |
| Hep A<br>Hep A, ped/adol, 2D<br>Hep B<br>Hep B, ped/adol<br>MMR<br>MMR                                      | 1         | 10/05/2023<br>10/05/2023                             | 11Y 5M 24D<br>11Y 5M 24D<br>11Y 5M 24D               | 505236<br>505236<br>505236           | = |           | 0           | Update                     |   |  |
| Hep A<br>Hep A, ped/adol, 2D<br>Hep B, ped/adol<br>MMR<br>MMR<br>Varicella (CPOX)<br>Varicella<br>Influenza | 1 1 1 1 1 | 10/05/2023<br>10/05/2023<br>10/05/2023<br>10/05/2023 | 11Y 5M 24D<br>11Y 5M 24D<br>11Y 5M 24D<br>11Y 5M 24D | 505236<br>505236<br>505236<br>505236 | = |           | 0<br>0<br>0 | Update<br>Update<br>Update |   |  |
| Hep A<br>Hep A, ped/adol, 2D<br>Hep B<br>Hep B, ped/adol<br>MMR<br>MMR<br>Varicella (CPOX)<br>Varicella     | 1         | 10/05/2023<br>10/05/2023<br>10/05/2023               | 11Y 5M 24D<br>11Y 5M 24D<br>11Y 5M 24D<br>11Y 5M 24D | 505236<br>505236<br>505236<br>505236 | = |           | 0           | Update<br>Update           |   |  |

The patient's immunizations are updated to reflect doses administered.